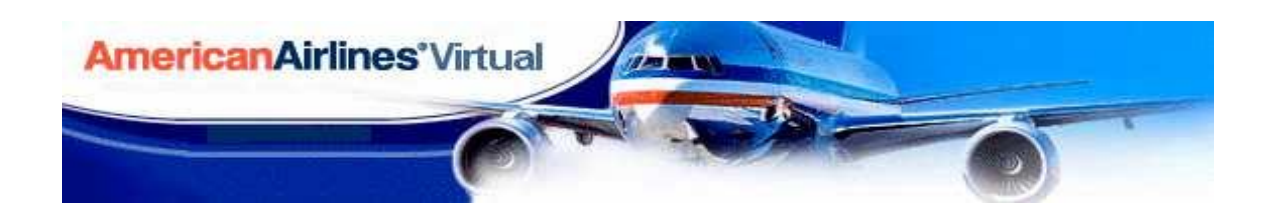

## NOTICE OF AIRCRAFT and CHARTS for AAV

# Regional Jet CHECK FLIGHT

## **CHARTS**

The current Check Flights for AAV were made using MSFS2000. Our flight recorder makes use of the navigation VOR's and Waypoints that are still in use with the Flight simulator programs. FSX, X-plane, MSFS2020 use the same database for navigation and hence the charts we have included are still good for our check flights. Most of these charts have been updated in the real world. Some included charts may be older but, they are still appropriate for our use. Use the supplied charts and not any new updated ones.

To pass this check ride you must know how to use the NAV radios for heading, read the charts for VOR freqs, use DME readings, holds and crossing instructions, etc.

You are allowed to use the onboard aircraft FMC and auto pilot.

### AIRCRAFT

Our Check Flights may use aircraft which some flight simulators do not have in their library anymore. Substitute aircraft may be used where the substitute is in the same weight class as the required aircraft. If you do not have the aircraft called for in the check flight instructions, contact your HUB manager for instructions on how to proceed.

Some of the check flight instructions will give you an option for the aircraft to be used. Our data base library is outdated and was made for the early MSFS2000 - MSFSX. There are no aircraft for X-Plane, P3D or MSFS2020. If you are a serious Flight Sim pilot you may already have payware aircraft which may be used for your check flight.

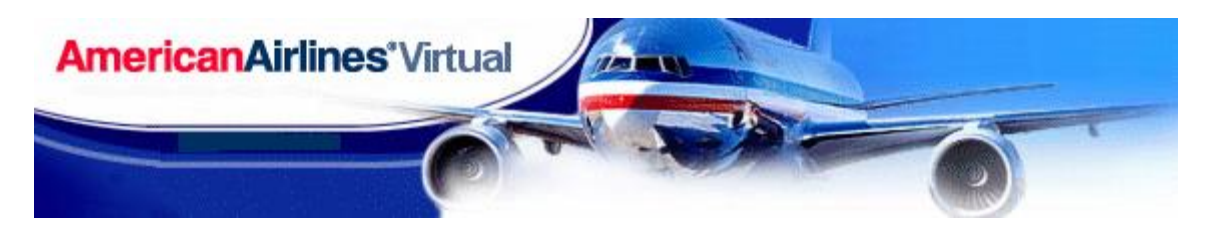

#### **REGIONAL JET CHECK FLIGHT**

This check flight is designed to test your mastery of aircraft performance, speed, altitude, and avionics of a regional jet, an ERJ/CRJ. It will also certify your knowledge of instrument navigation techniques, instrument approach procedures and test your ability to read and understand standard departure and arrival charts.

#### **Preparing for the Check Flight**

The Check Flight will be conducted out of our Training Facility. You will be flying an ERJ/CRJ. aircraft, which may be included in the FS program or if you prefer, you may use one of the commercially available if you own it.

In order to record this flight accurately, you will be using AAV's Digital Flight Recorder system. This system requires FSUIPC or XPUIPC for Xplane to be installed, but you do not need to have a registered version – the free one will work fine.

You can download the latest version here: <http://www.schiratti.com/dowson.html> <http://www.schiratti.com/xpuipc.html> **Figure 1.** Digital Flight Recorder

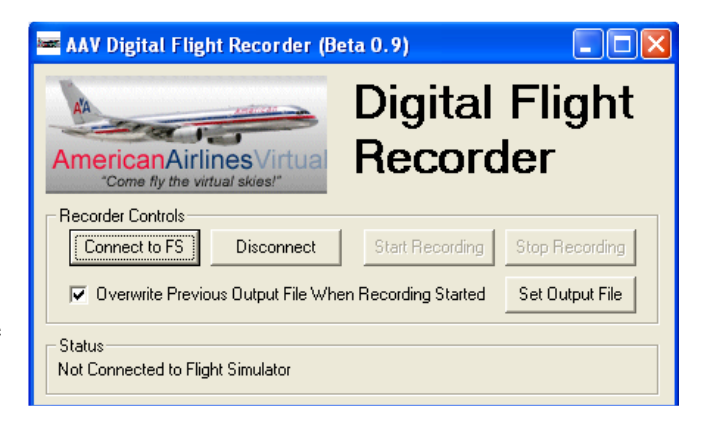

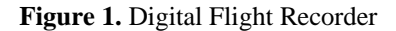

The setup files for the flight recorder can be downloaded from [https://www.aavirtual.com/download\\_public/recorder.zip](https://www.aavirtual.com/download_public/recorder.zip)

To use the AAV flight recorder, start Flight Simulator, set up your flight, and then run the AAV Flight Recorder from the Start Menu option that will be created when you run the installer. You'll see the window shown in Figure 1. Click 'Set Output File' and select a filename and directory for the flight data file. I suggest using check flight.dat as the filename. When you're ready to begin the flight, click 'Connect to FS' and then click 'Start Recording'. Assuming you don't get any error messages, return to Flight Simulator and begin flying. At the end of the flight, return to the recorder and click 'Stop Recording' to close and save the recorder file.

#### **Important Notes**

**DO NOT pause, slew or replay the flight simulator program while the flight recorder is running as this may corrupt the flight file making it unreadable, in which case the Check Flight will need to be repeated.**

**We are checking your familiarization with this aircraft and how you operate it. The use of an FMC (if one is included with the flight model you are using) for primary navigation on this Check Flight, is permitted. The autopilot and autothrottle will be disconnected for the final landing. We want to see how you perform.**

**In order to avoid confusion and possible interference, we recommend disabling FS ATC and AI traffic during the Check Flight. Please do not attempt to fly this Check Flight while on line with Vatsim ATC.**

#### **Check flight directions**

This check flight consists of a standard instrument departure from KDFW, climb to an appropriately selected cruising

altitude, navigation using VORs & VOR intersections, a standard terminal arrival procedure into KAUS (Austin, Tx.) and a full ILS approach. Charts have been included with this document for you use on this check flight. Use of the full autopilot or FMC system (if one is included with your flight model) is permitted on this check flight for your primary navigation. The final landing must all be done under **manual pilot control**. In order to avoid confusion and possible interference, we also recommend disabling FS ATC and AI traffic during the check flight.

#### **Specific directions for the flight are as follows:**

- Create a flight using your aircraft and position **it at any gate at KDFW**. Set sky conditions to **overcast**  with moderate wind out of 200 **degrees**.
- After your pre-flight settings and check, taxi to **the appropriate runway of your choice** and take off. (Tip: Always takeoff and land as close to directly into the wind as possible. If there is a crosswind, pick the runway that is most closely aligned into the wind that has sufficient length for the type aircraft you are flying.)
- After takeoff, execute the **JOE POOL departure**, **JASPA transition (JPOOL.JASPA).** Observe all speed and altitude restrictions. However, you may disregard the note on the departure charts about maintaining 10,000' until 10 minutes after departure and climb directly to your planned cruise altitude. (Hint: Because of their good rate of climb and descent, jet aircraft normally cruise at much higher altitudes than turboprops. The altitudes shown along the airways on the departure and arrival charts are MEA's (minimum enroute altitudes) and are NOT required cruising altitudes.)
- After reaching the JASPA intersection, fly directly to the Waco VOR (ACT 115.3).
- At Waco, begin executing the **BLEWE arrival, Waco transition (ACT.BLEWE)** into Austin.
- Exit the Centex VOR (CWK 112.8) on a heading of 270 degrees and tune the ILS approach frequency for Austin runway 18R. The correct frequency can be found on the enclosed ILS approach chart.
- At about 5 DME from Centex, turn left to a heading of 205 degrees. **Hint: At this point you should be very close to your glide slope intercept altitude and have the aircraft slowed down in preparation for the approach.**
- Intercept the localizer and make an ILS approach and landing on 18R at Austin. Your final approach will be about 8nm. Remember, you will have a crosswind from the right (200 degrees).
- Taxi to any gate and shut down. Click 'Stop Recording' on the AAV Digital Flight Recorder to close and save the recorder file. **Please do this before you exit the flight, move the aircraft or close the flight simulator program.**

#### **Check flight submission**

Once your check flight is complete, go to the American Airlines Virtual website [\(https://www.aavirtual.com\)](https://www.aavirtual.com/) and click on the "Member Check flight Upload" link located under the Resources tab on the home page. This page should be expecting your Check flight. If there is an error message here, please contact your Hub Manager for assistance. Click the browse button to choose your check flight file. Select the .DAT file saved by the flight recorder and click ok. Press the Submit Check flight button and you are all set. Your check flight will be evaluated and you will be contacted via email with the results - usually within 72 hours.

If you have any questions about the check flight procedures or are having any trouble with the flight recorder settings, please contact our Training Department at [https://www.aavirtual.com/pages.php?name=Contact\\_Page](https://www.aavirtual.com/pages.php?name=Contact_Page)

Good luck!

Training Department American Airlines Virtual

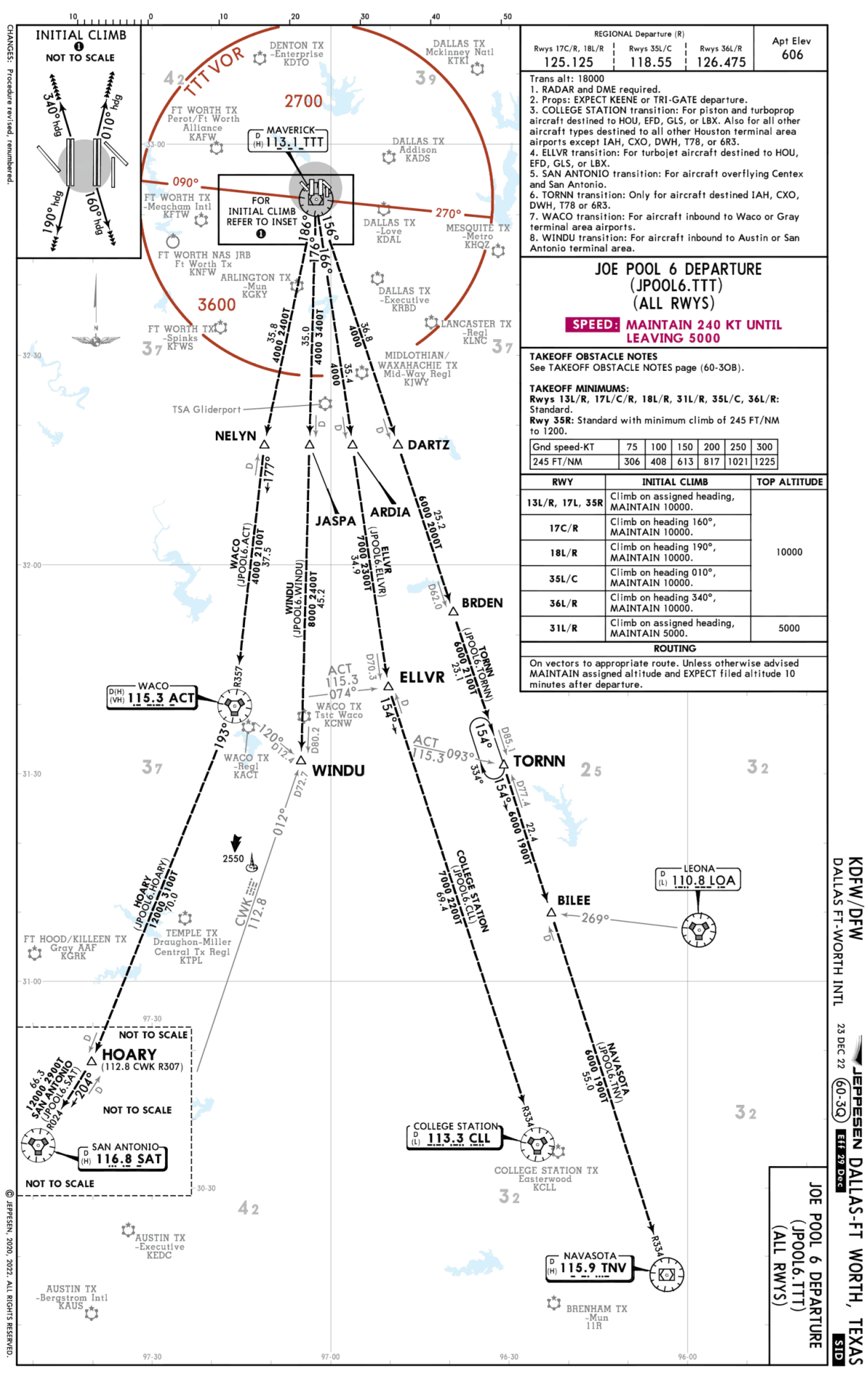

NAVIGRAPH CHARTS INTENDED FOR FLIGHT SIMULATION ONLY - NOT FOR NAVIGATIONAL USE

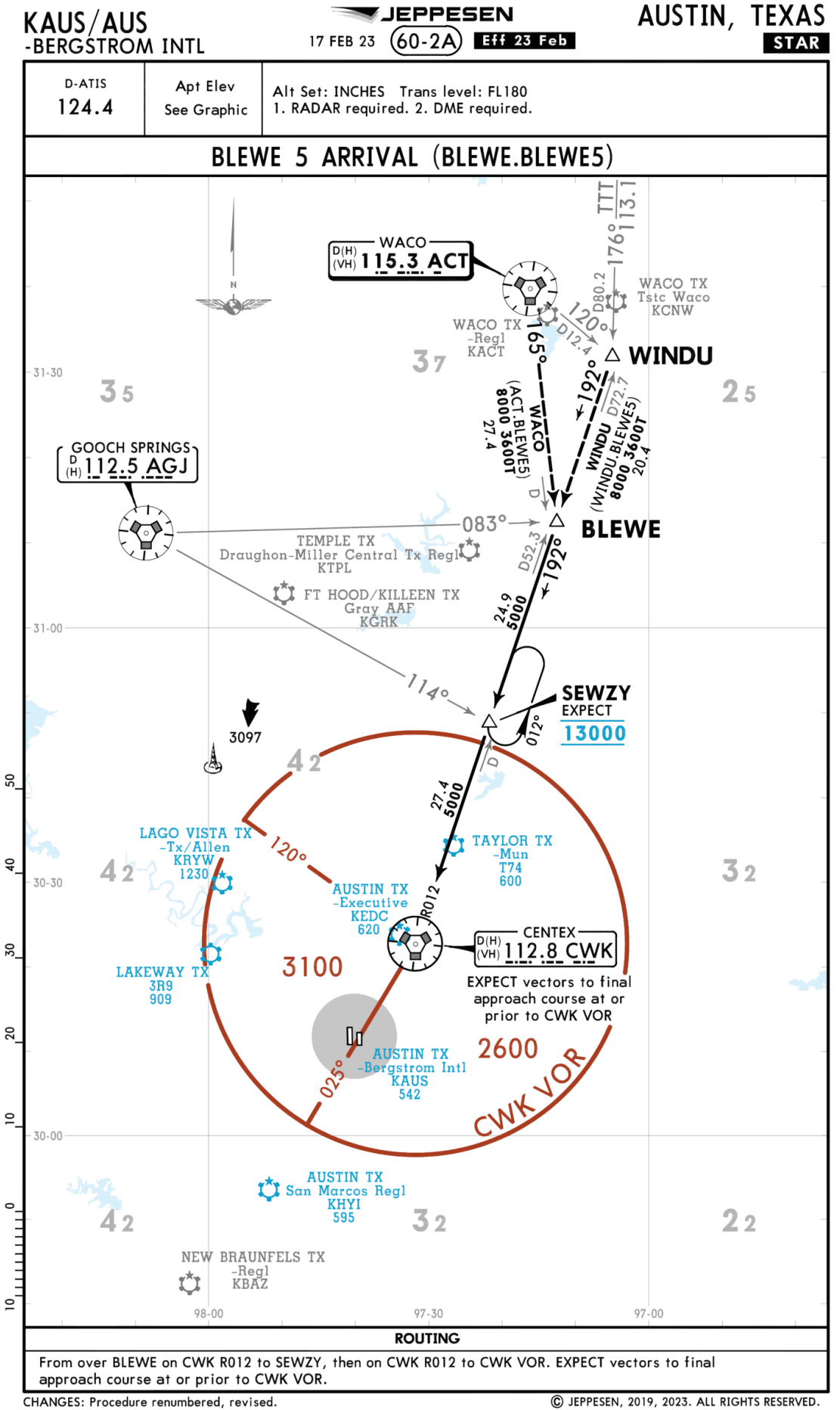

Chart linked to Navigraph account waynelp

NAVIGRAPH CHARTS INTENDED FOR FLIGHT SIMULATION ONLY - NOT FOR NAVIGATIONAL USE

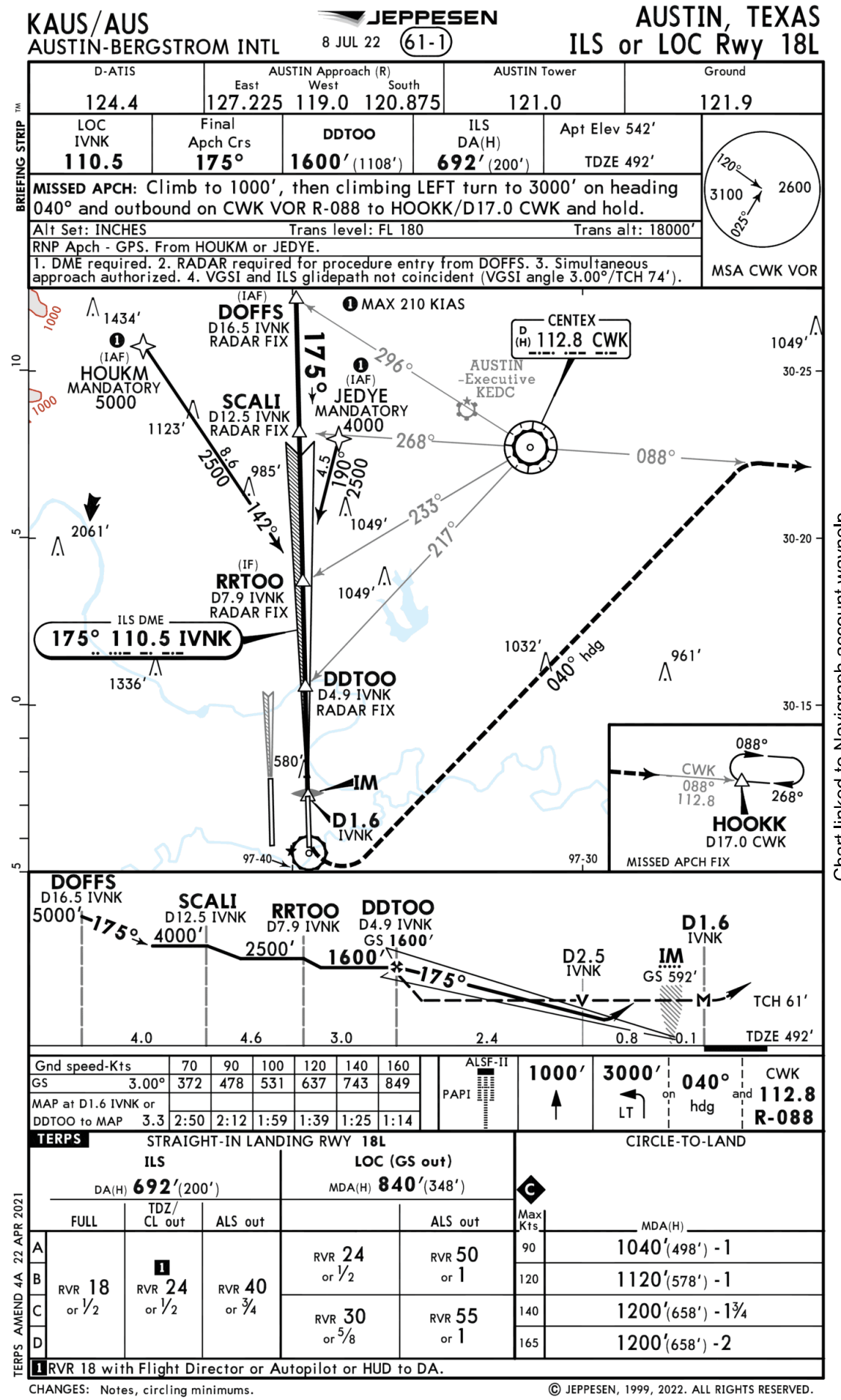

NAVIGRAPH CHARTS INTENDED FOR FLIGHT SIMULATION ONLY - NOT FOR NAVIGATIONAL USE

Chart linked to Navigraph account waynelp

JEPPESEN DALLAS-FT WORTH, TEXAS DALLAS-FT WORTH INTL @ JEPPESEN, 1997, 2023. ALL RIGHTS RESERVED greater than  $94'$  ( $29m$ ).  $\bigoplus$  Aircraft using Terminal A gates A8-A39 and Terminal C gates  $C2$ -C12 must obtain approval from Ramp 131.275 prior to -Well drilling project in progress in vicinity of airport. Several<br>drilling rigs present in all quadrants. Check current NOTAMs<br>for exact location and height. **@** Terminal B apron taxilane between apron entrance/exit point<br>taxilanes 110 and 117 closed to aircraft with wingspans 94'<br>(29m) **and greater.**  $\bm{\Theta}$  Apron entrance/exit points 31 and 39 closed to aircraft with<br>wingspans greater than 167' (51m). ❶ Apron entrance/exit points 9, 32 thru 38 and 53 are closed to<br>aircraft with wingspan spreater than 135'(41m).  $\bigoplus$  Apron entrance/exit points  $110$ ,  $111$ ,  $112$ ,  $113$ ,  $114$ ,  $115$ , and<br> $116$  closed to aircraft with wingspan greater than 94' (2)  $\bigcirc$  Aircraft using Terminal B gates B1-B17, all Terminal D gates<br>and apron entry points 117-150 must obtain approval from<br>Ramp 129.825 prior to entering ramp and prior to pushback. **O** Apron entrance/exit points 5, 7, 42, 44, 48, 49, 51, 52, 103,<br>104, 117, 118, and 122 closed to aircraft with wingspan<br>**greater** than 118'(36m). wingspan greater than 214' (65m) except prior permission<br>required.  $\bigoplus$  Aircraft using Terminal C gates C14-C39, must obtain<br>approval from Ramp 131.80 prior to entering ramp and prior<br>to pushback. Aircraft using Terminal E gates E2-E17 must obtain approval **1** Aircraft using Twy HA north of Twy B must obtain approval<br>from Ramp 129.825 prior to entering ramp. **10** Aircraft using Terminal B gates B18-B49 must obtain<br>approval from Ramp 130.10 prior to entering ramp and prior<br>to pushback. restrictions:<br>1. Weather conditions must be above CAT II (1200 RVR).<br>and greater aircraft with wingspan 171' (32m)<br>and greater **O** Apron entrance/exit points 1 and 2 are closed to aircraft<br>with wingspan **greater** than 89'(27m) except prior<br>permission required. @ Apron entrance/exit point 124 is closed to aircraft with BRunway Visual Screen 20' AGL 1179' south of Rwy 35C<br>approach end. south of Rwy 35L Use of Taxiway A6 is authorized with the following 10 Apron entrance/exit point 3 closed to aircraft with areas. OPERATIONAL NOTES -Persons and equipment working in movement BRunway Visual Screen 22' AGL 1180' entering ramp and prior to pushback. wingspan greater than 213' (65m). O DE-ICING AREA 27 OCT 23 (60-9 oach end  $32 - 55 32 - 54 =$  $52 - 53 32 - 52$ ធ័α<br>1¤ Terminal E<br>Gates E18-E38<br>128.825 97-00 97-00  $\begin{bmatrix} 121.65 \\ 121.8 \\ 136.55 \end{bmatrix}$ (Rwy 13L/31R) 127.5 ...... RWY 17L<br>APCH HOLD  $\frac{3}{2}$ 0 126.475 EAST ,,,,,,, **FW Ground**  $\ddot{ }$ Tower <sup>W16SZ</sup>,0058  $\begin{picture}(120,110) \put(0,0){\line(1,0){155}} \put(15,0){\line(1,0){155}} \put(15,0){\line(1,0){155}} \put(15,0){\line(1,0){155}} \put(15,0){\line(1,0){155}} \put(15,0){\line(1,0){155}} \put(15,0){\line(1,0){155}} \put(15,0){\line(1,0){155}} \put(15,0){\line(1,0){155}} \put(15,0){\line(1,0){155}} \put(15,0){\line(1,0){155$ Terminal C<br>Gates C14-C39<br>131.8 South<br>25.125  $Q^3$   $\uparrow$  $\frac{1}{2}$ శ  $\frac{1}{\alpha^2}$ LEAST<br>LIR FREIGHT  $\mathbf{r}_{\alpha}$  $\mathbb{E}$ Ē ī  $\begin{array}{@{}c@{\hspace{1em}}c@{\hspace{1em}}c@{\hspace{$  $7 - 01$ 97-01 **CONTROL** AA Hangar 5 Terminal E<br>Gates E2-E17<br>131.0 EAST  $\begin{array}{cccc}\n\text{feer} & 0 & 1000 & 2000 & 3000 \\
+ & 1 & 1 & 1 & 1 & 1 \\
\text{Meiter} & 0 & 0 & 500 & 1000\n\end{array}$  $\bigcirc$ **35C m**<sup>807</sup>,00<sup>p</sup>  $\frac{15}{25}$  $\frac{4}{3}$ ž  $\frac{2}{11}$  $P^2$  0SHVT  $-$ OSHAJ  $^{\prime}$ sl  $=\begin{bmatrix} \frac{1}{2} & \frac{1}{2} & \frac{1}{2} \\ \frac{1}{2} & \frac{1}{2} & \frac{1}{2} \\ \frac{1}{2} & \frac{1}{2} & \frac{1}{2} \\ \frac{1}{2} & \frac{1}{2} & \frac{1}{2} \end{bmatrix}$ Rwys 13L/31R &<br>17L/35R<br>197  $\begin{array}{c}\n\begin{matrix}\n\frac{1}{2} \\
\frac{1}{2} \\
\frac{1}{2}\n\end{matrix}\n\end{array}$ T  $rac{1}{2}$  $\varepsilon_{h}$ **PW**  $d_{\mathcal{H}}$ ∍ ⊺∢  $\mathbf{p}_{\mathbf{i}}$ W  $\overline{\mathbf{a}}$ U 2, 400'4084m  $\overline{\phantom{a}}$ ె≤ r.  $\overline{a}$ ≤ DFW Ramp T<br>Terminal B<br>Gates B18-849<br>130.10 NORTHEAST<br>HOLD PAD L 山  $\sigma$ e, 9,  $\widehat{\mathbb{S}}$ R) **22333568** JZ changed to JY, ramp and islands updated .<br>e  $3.14$ ka<br>Ka ×Q z K<sub>5</sub>  $22<sup>2</sup>$ SOUTHEAST 30/31  $\overline{f}$ lwys **Terminal D**<br>Gates **SOUTHWEST**<br>HOLD PAD SOUTHWEST 130.2<br>SOUTHEAST 131.75 **NORTHWEST**<br>HOLD<sub>, PAD</sub> Terminal B<br>Gates B1-B17<br>129.825 Gst DEICE PAD<br>FREQUENCIES ه  $\begin{array}{c}\n\boxed{3} \\
\boxed{10} \\
\boxed{11}\n\end{array}$  $\overline{\mathfrak{Z}_{\mathfrak{ss}}^{\mathfrak{g}}(\mathbb{R})}$ G<sub>10</sub> S  $\overline{1}$ **iss**<br>126.  $7 - 03$ 97-03 points 8; 16-18; 21; 25-30; 54; 151-159, 164-167, revised notes 4 & 5, twy íΠ  $\frac{1}{2}$  = 12<sup>,1085m</sup>  $E$ lev $602'$ G8 ξ ш  $E$ <sub>575</sub>  $65$  $E^{\dagger}$  $\epsilon^{\lambda}$  $\epsilon$  $\sim$ Terminal A<br>Gates A8-A39 Gates C2-C12<br>131.275 **13,4002084m**  $\boxed{0\text{SHAJ}}$ 鳳 **ugl**  $\widehat{\mathbb{E}}$  $\frac{15}{21}$ ʹ⋖ Elev<br>606<sup>1</sup> U ů  $\circledast$ WEST<br>CARCO<br>CARCO<br>B INIT AIT 1 Elev  $\lim_{\text{Cargol}} \frac{A_{i\tau}}{n}$ INTL Air  $121.8$ NORTH WEST<br>AIR FREIGHT 3905m<br>3988m 3987m<br>3906m 13,082' 3987m 3906m<br>3987m 3987m 3987m<br>3906m 2498m  $= 8196' 2498m$ ÑШ WEST CONTROL<br>TOWER INTERSECTION TAKE-OFF POSITIONS<br>AND DISTANCES AVAILABLE AS FOLLOWS: 97-04 97-04  $\frac{12,811'}{13,084'}$  $= 12,815'$ <br>= 13,082' **Hangars**  $= 13,082'$ <br> $= 12,816'$  $13,082'$ <br> $12,815'$ 8196' East  $= 13,082'$  $\frac{1}{2}$  prw. creamed 121.85  $\frac{1}{2}$ <br>
1<sup>24.15</sup>  $\frac{1}{2}$  (Rew 188.311) 134.9  $\frac{1}{2}$   $\frac{1}{2}$ 128.25 DFW<br>Clearance  $\cdots$ **WEST<br>AIR FREIGHT** RWY 17L from Twy Q2<br>RWY 17C from Twy EG<br>RWY 17R from Twy EG<br>from Twy EH RWY 18R from Twy WG<br>RWY 35L from Twy EP<br>from Twy EQ 2835 RWY 36R from Twy WP<br>from Twy WQ 100 RWY 18L from Twy WG<br>from Twy WH RWY 35R from Twy Q9 WEST CPDLC:<br>DCL entry/exit ACARS:<br>D-ATIS<br>PDC<br>TWIP apron  $KDFW/DFW$ <br>Apt Elev 606'  $121.85$ Removed 97-05 97-05 D-ATIS Departur 135.925 **HANGES:**  $-32 - 54$  $-32 - 52$ 32-55  $32 - 53$  $\frac{1}{2}$ 

NAVIGRAPH CHARTS INTENDED FOR FLIGHT SIMULATION ONLY - NOT FOR NAVIGATIONAL USE

Chart linked to Navigraph account waynelp

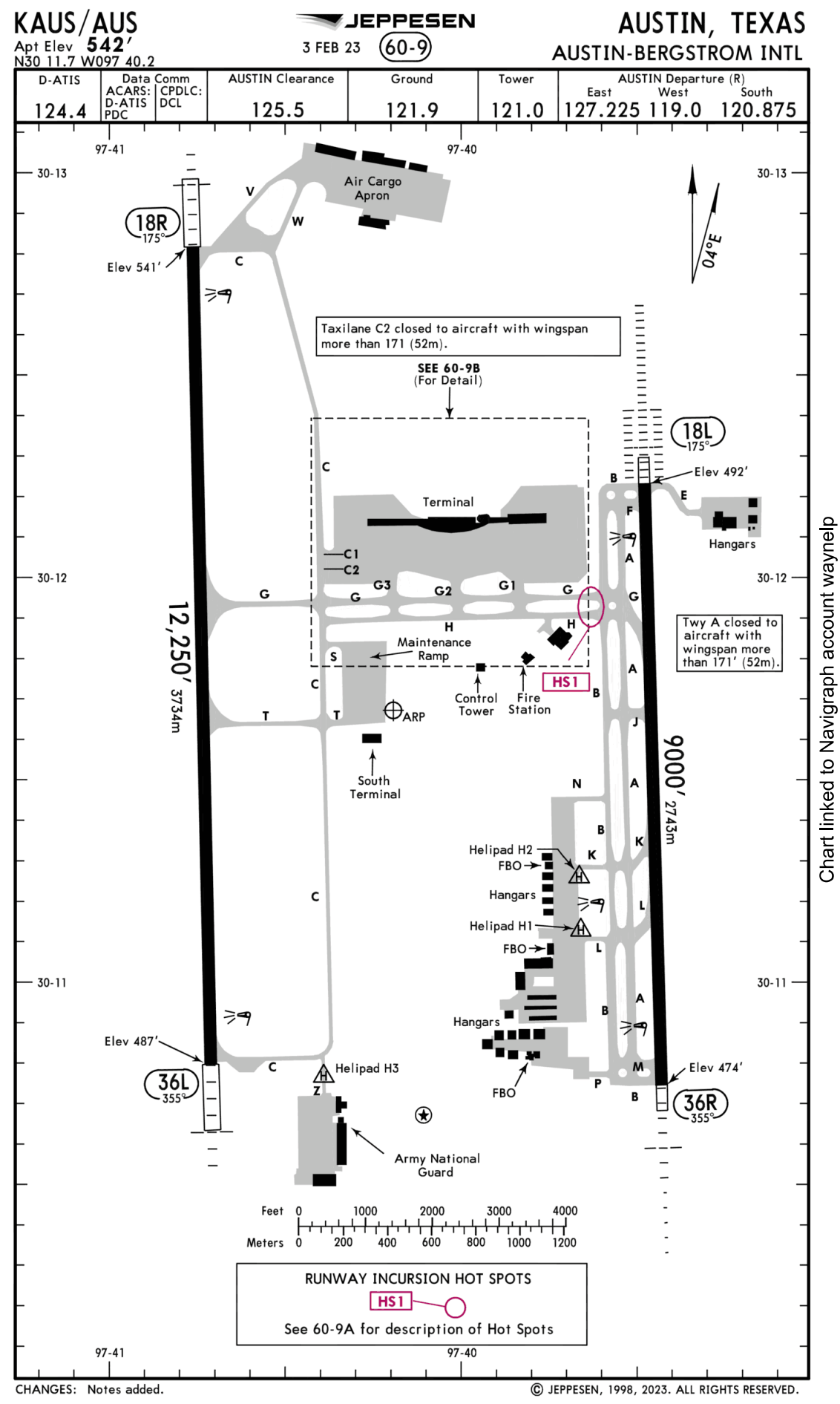

NAVIGRAPH CHARTS INTENDED FOR FLIGHT SIMULATION ONLY - NOT FOR NAVIGATIONAL USE